**EUFAR - EUropean Facility for Airborne Research**

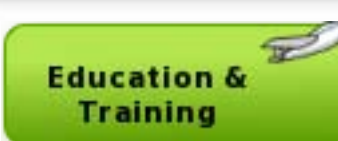

**net** 

# **Hands-on practice: LIDAR data quality analysis and fine-georeferencing**

Christian Briese cb@ipf.tuwien.ac.at <sup>1</sup> Institute of Photogrammetry and Remote Sensing Vienna University of Technology 2 Ludwig Boltzmann Institute for Archaeological Prospection and Virtual Archaeology, Vienna

*ADDRESSS training course, 19-28 August 2010, Balaton Limnological Research Institute , Hungary*

# ALS data acquisition

- **Configuration** 
	- Laser Scanner (LS) *(*ν*,* χ*,r)*
	- Inertial Measurement Unit (IMU) *(*ω*,* ϕ*,* κ*)*
	- Global Positioning System (GPS)  $(X_0, Y_0, Z_0)$
- **Synchronisation** 
	- Time Stamp

*(t)*

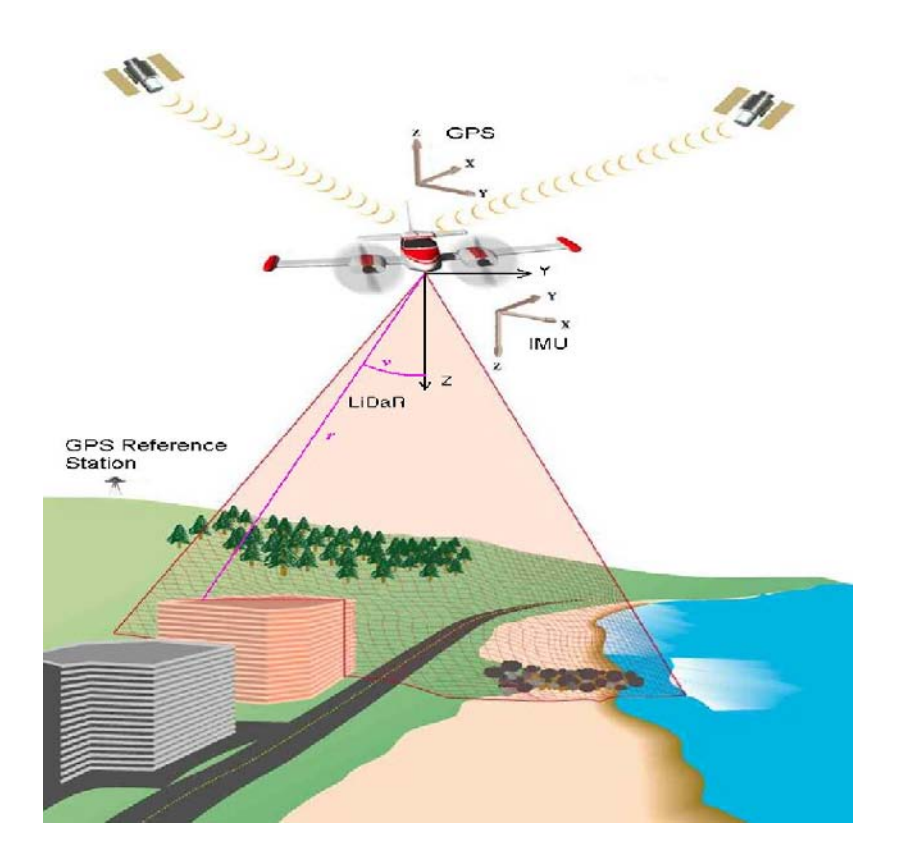

![](_page_1_Picture_9.jpeg)

![](_page_1_Picture_10.jpeg)

### What are the characteristics of ALS data?

#### **Point density**

 $\rightarrow$  ALS-points are scattered irregular on the ground; distribution depends on flying height, flight movements, etc.

#### **Random errors**

Are caused by measurement noise.

#### **Systematic errors**

Are caused by errors of the calibration of the sensors, and errors of the relative and absolute orientation of the strips.

![](_page_2_Picture_7.jpeg)

![](_page_2_Picture_8.jpeg)

# Systematic errors

- Two types:
	- Absolute: discrepancies at ground check features
	- Relative: discrepancies between adjacent, overlapping laserscanner strips
- $\rightarrow$  Errors of the ALS data directly influence the quality of the derived products (DTM)
- Reasons:
	- IMU misalignment
	- GPS initialization
	- Calibration error, ...
- Possible solution:
	- absolute / relative improvement of orientation using strip adjustment
		- $\rightarrow$  improved transformation parameters

(H. Kager, Discrepancies Between Overlapping Laser Scanning Strips – Simultaneous Fitting of Aerial Laser Scanner Strips, in: O. Altan (ed.), ISPRS Archives 35 (Part B1), Istanbul, Turkey, 2004, pp. 555- 560.)

![](_page_3_Picture_13.jpeg)

![](_page_3_Picture_14.jpeg)

#### Strip differences documenting errors of relative orientation

![](_page_4_Figure_1.jpeg)

# **Examples**

Improvement of transformation parameters using strip adjustment

![](_page_5_Figure_2.jpeg)

Strip difference after strip adjustment:

![](_page_5_Figure_4.jpeg)

![](_page_5_Picture_5.jpeg)

**ADDRESSS training course, 19-28 August 2010, Balaton Limnological Research Institute , Hungary** 6

# ALS quality documentation

- **point density** (per strip and for the aggregation of all strips)
- **measurement noise**  $\rightarrow$  accuracy of points (sigma-dtm)
- **relative orientation**  $\rightarrow$  strip differences

The following programs are used

- **OPALS (Orientation and Processing of ALS Data) – scientific processing software**
- **SCOP++**
- **SCOP.GVE**

![](_page_6_Picture_8.jpeg)

![](_page_6_Picture_9.jpeg)

### OPALS, http://www.ipf.tuwien.ac.at/opals/

![](_page_7_Picture_1.jpeg)

![](_page_7_Picture_2.jpeg)

**Related Pages** Main Page

#### **OPALS - Orientation and Processing of Airborne Laser Scanning data**

OPALS stands for Orientation and Processing of Airborne Laser Scanning data. It is a modular program system consisting of small components (modules) grouped together thematically in terms of packages. The aim of OPALS is to provide a complete processing chain for processing airborne laser scanning data (waveform decomposition, georeferencing, quality control, structure line extraction, point cloud classification, DTM generation and several fields of application like forestry, hydrology/hydraulic engineering, city modelling and power lines),

The manual is divided into three parts, each of which is sub-divided into several sections.

#### **User Documentation**

- ▶ Section Installation discusses how to download and install OPALS
- ▶ Section Getting Started gives a 15 minute introduction on how to use OPALS
- Section Software Concept describes the basic concept of OPALS in detail
- ▶ Section Workflow Management shows how to combine OPALS modules using scripts
- Section Supported Formats overviews the supported vector and raster file formats
- ▶ Section FAQ answers frequently asked questions concerning OPALS
- ▶ Section Bibliography contains a list of OPALS related articles

#### **Reference Documentation**

- ▶ Section Module Reference contains a list of all OPALS modules and a detailed description of each module
- ▶ Section OPALS Datamanager describes the ALS data administration concept in detail
- > Section Parameters / Configuration Files / Parameter Mapping explains parameter categories and types, and how to specify respective values
- > Section Logging / error handling contains details about the way OPALS logs information and handles errors
- Section Filters explains the detailed syntax used to filter vector data
- Section OPALS Format Definition shows how to operate with generic user-defined vector formats
- > Section Using Python Bindings describes how to embed OPALS modules in a Python programming/scripting environment
- ▶ Section Using C++ Bindings deals with embedding OPALS modules in a C++ programming environment
- > Section C++ API Reference contains the detailed OPALS module class documentation (public functions, parameters, etc.)
- ▶ Section Third Party Software lists all the external libraries and programs used within OPALS
- > Section Glossary contains a list of a keywords and acronyms together with a description of their meaning

#### **OPALS Packages**

- ▶ Package opalsPreprocess: \*\* Signal analysis and point cloud derivation
- Package opalsQuality: Quality control and documentation
- ▶ Package opalsGeoref: \*\* ALS strip adjustment
- ▶ Package opalsGeomorph:\* Terrain feature extraction (breaklines lines.etc.)
- ▶ Package opalsClassify: \* 3D-Classification of ALS point cloud
- Package opalsSurface: \* Surface interpolation (DTM/DSM) and visualisation
- ▶ Package opalsHydro:\* Hydrologic/Hydraulic applications
- ▶ Package opalsForest: \*\* Forestry applications
- Package opalsCity:\* Building and city modelling

![](_page_7_Picture_37.jpeg)

\*) package not yet available \*\*) package only available partially

![](_page_7_Picture_39.jpeg)

#### OPAI S

Orientation and Processing of Airborne Laserscanning Data

SOCS . . . . . . . Scanner Own Coordinate System GLCS . . . . . . . . . . . . Global Coordinate System PRCS............Project Coordinate System

![](_page_8_Figure_3.jpeg)

# OPALS Processing

- Running OPALS modules: open a Command Prompt (e.g. Start  $\rightarrow$  Run  $\rightarrow$  cmd) or Start  $\rightarrow$  All programs  $\rightarrow$  Accessories  $\rightarrow$  Command Prompt
	- change to your project directory
	- start the program with the appropriate input parameters
	- e.g. C:\ opalsCell –i input.odm -cellSize 5 -feature pdens -oFormat Gtiff (one such call may cover several lines on the screen)
	- Several calls can be put in a so-called batch-file (.bat).

 Help on OPALS: C:\Program Files\OPALS\doc\opalsManual.html

![](_page_9_Picture_7.jpeg)

![](_page_9_Picture_8.jpeg)

![](_page_9_Picture_9.jpeg)

![](_page_9_Picture_10.jpeg)

# **opalsImport**

Before any OPALS module can work with the ALS-data, that data needs to be imported and stored in a suitable format (ODM = OPALS Data Manager). This is done by **opalsImport**

Example 1:

**opalsImport -inFile G101ALL.bxyz**

 $\rightarrow$  Imports the points on file G101ALL.bxyz and generates G101ALL.odm.dat and G101ALL.odm.idx. This file pair is later referenced by G101ALL.odm

Example 2:

**opalsImport -inFile G101ALL.bxyz -inFile G102ALL.bxyz inFile G102ALL.bxyz -outFile ALL.ODM**

 $\rightarrow$  Imports the points on the files G101ALL.bxyz, G102ALL.bxyz and G103ALL.bxyz and generates ALL.odm.dat and ALL.odm.idx. This file pair is later referenced by ALL.odm

![](_page_10_Picture_8.jpeg)

# **opalsCell**

**program to derive one representative z-value per raster cell from all original points inside the cell. The parameter –feature defines this representative value.**

![](_page_11_Figure_2.jpeg)

Note: The tif-files created by many OPALS modules contain float-values and not 8bit. Thus viewing these tif-files in e.g. IrfanView makes not much sense.

![](_page_11_Picture_4.jpeg)

# **opalsGrid**

#### **program to create a digital elevation model from a given point set by using either snap grid, nearest neighbour, moving average or moving planes interpolation.**

**Important parameters:**

**--inFile: Input file**

**--interpolation:**

**\* Moving planes: For each grid cell n nearest ALS points (-neighbours) are queried and a best fitting tilted plane (minimizing the vertical distances) is estimated. The height of the resulting plane at the grid point (x,y) position is mapped to the grid cell**

**--neighbours: Number of nearest neighbours used for grid point interpolation**

**--searchRadius: Maximum search radius for point selection (smax in figure right). Only points within smax are considered for the interpolation of a single grid post. If the search area contains too few points for successful interpolation, the respective grid post is marked as 'nodata'.** 

**--feature:**

- **\* sigma: sigma z of grid post interpolation adjustment**
- **\* density: point density estimate (moving average/planes only)**
- **\* excentricity: distance between grid point - center of gravity of data points (epsilon in figure right)**

**\* slope: steepest slope in %**

**\* exposition: slope aspect = azimuth of steepest slope line**

**--gridSize: grid width of output**

**--outFile: (optional)**

e.g.

opalsGrid -inFile L:\TOM\_UE\part1\group1\G105ALL.ODM -gridSize 1 -feature sigma -feature excentricity -interpolation movingPlane **–searchRadius 2.1 –neighbours 9**

 $\rightarrow$  Creates files G105ALL.tif, G105ALL sigma.tif and G105ALL excen.tif

Moving planes interpolation:

![](_page_12_Figure_20.jpeg)

![](_page_12_Picture_21.jpeg)

![](_page_12_Picture_22.jpeg)

## **opalsDiff**

**program to create the difference between two digital elevation models as: Inputfile1 minus Inputfile2**

**Important parameters: --inFile: Inputfile1,Inputfile2 --outFile: (optional)**

e.g.

opalsDiff -inFile G105ALL.tif,G106ALL.tif

 $\rightarrow$  Creates file diff G105ALL G106ALL.tif

![](_page_13_Picture_6.jpeg)

![](_page_13_Picture_8.jpeg)

![](_page_14_Figure_0.jpeg)

## Exercise Data – Schönbrunn 2004

- Location: Schönbrunn, Vienna
- Acquisition date: 30.08.2004
- **Scanner:** Riegl LMS-Q560 Fullwave **Scanner**
- Flight lines: 11 strips, 1 Punkt/m², strip overlap >60%,
	- 2 Folders:
	- SB2004.R0 raw data
	- SB2004 fine georef
	- 4 strips are selected

![](_page_15_Picture_9.jpeg)

![](_page_15_Picture_10.jpeg)

## Workflow: Hands-on opals

View data, e.g. By SCOP.GVE Processing steps:

- Import
	- opalsImport
- **•** Pointdensity
	- opalsCell, opalsZzcolor
- **DSM** 
	- opalsGrid, opalsZcolor, opalsShade
- **Mask** 
	- opalsAlgebra
- Difference model
	- opalsDiff
- Repeat the processing steps with the fine-georeferenced data (see SB2004)

#### **see → run\_all.bat**

![](_page_16_Picture_15.jpeg)

### Results: Point density

![](_page_17_Figure_1.jpeg)

#### **Opals Palette**

#### "Scaleable Density Palette"

Hint on rows in palette definition: all values ·

![](_page_17_Picture_26.jpeg)

![](_page_17_Picture_6.jpeg)

**ADDRESSS training course, 19-28 August 2010, Balaton Limnological Research Institute , Hungary** 18

![](_page_17_Picture_8.jpeg)

ef

#### Result: Strip differences

![](_page_18_Picture_1.jpeg)

#### **Opals Palette**

#### "Scaleable Differen

Hint on rows in palette definitio

![](_page_18_Picture_23.jpeg)

![](_page_18_Picture_6.jpeg)

**ADDRESSS training course, 19-28 August 2010, Balaton Limnological Research Institute , Hungary** 19

![](_page_18_Picture_9.jpeg)